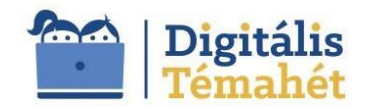

# **PROJEKTÖTLET**

Készítette: Pintérné HerczegAndrea

### **ALAPADATOK**

A PROJEKT CÍME

# **Digitális anyáknapi képeslapkészítése**

ÖSSZEFOGLALÁS

Projekt folyamán digitális anyáknapi képeslapot és ajándéktárgyat készítenek a gyerekek. A munkafolyamat során hasznosítják és fejlesztik matematikai, informatikai tudásukat, szövegértésüket, technikai kézügyességüket. Több műveltségi terület bekapcsolásával iskolai tanulmányaik hasznossá válnak.

Digitális Projekt hét alatt a gyermekek a Szabadtéri Néprajzi Múzeum műtárgy gyűjteményében megtalálható geometriai mintázatú 19. századi ácsolt láda kapcsán matematikai tanulmányaik gyakorlati hasznosságában mélyülnek el, miközben aktívan használják a különféle digitális eszközöket és szoftvereket.

A projekt végkifejlete, hogy anyáknapi ünnepség alkalmával kiállítást rendezzenek az elkészült tárgyakból (a számítógépes mintarajzokból és a mintázott fa dobozkákból/falemezekből). A "kiállítás megnyitón" ünnepélyes keretek között a szülőknek digitális eszköz segítségével (kivetítőn, digitális táblán) bemutatják a projekthét folyamatait és tárlatvezetést tartanak a kiállításban.

A projekt héten a munkafolyamatok eredményeit dokumentált fényképekből készült és anyáknapi üzenettel ellátott digitális úton készített képeslapot átadják a gyermekek édesanyjuknak.

TANTÁRGYAK KÖRE

- **Matematika**
- Informatika
- Magyar Irodalom (Olvasás)

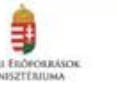

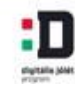

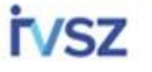

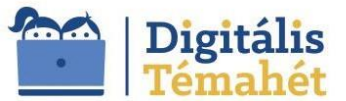

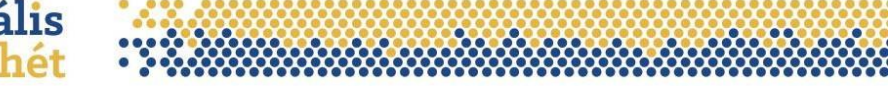

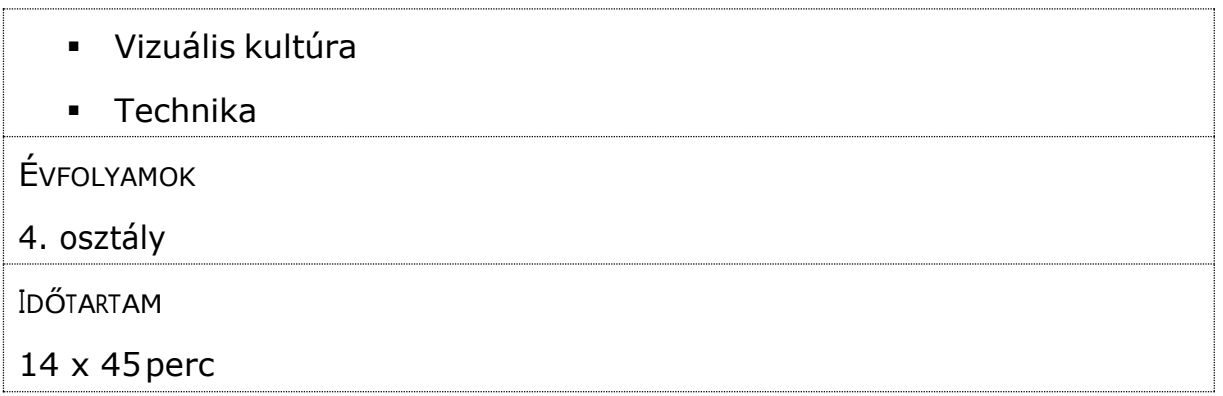

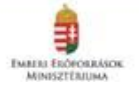

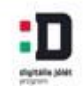

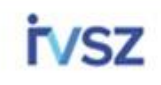

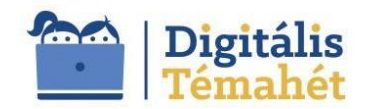

### **A PROJEKT PEDAGÓGIAI ALAPJAI**

TARTALMI KÖVETELMÉNYEK

Matematika:

- A hosszmértékek ismerete és alkalmazása
- Geometriai formák felismerése, és geometriai alakzatok létrehozása alkotói folyamatban

Informatika:

- Egy megadott honlap letöltése és azon való tájékozódás
- Számítógépen saját mappa létrehozása és a fotók, dokumentáció rendszerezése
- Digitális fotó készítése és feltöltése számítógépre, mappába rendezése
- Számítógépes rajzoló programmal geometriai alakzatok megjelenítése
- Számítógépen kollázs (képeslap) készítése, a mappában tárolt képekből, a képbe szöveg szerkesztése
- Fotókból, kollázsból készített diasorozat összeállítása

Olvasás, szövegértés:

• Az elkészíteni kívánt ajándéktárgy, fadoboz (ládika), falemez eredetijének, múzeumi tárgy, ácsolt láda használatának megismerése.

Vizuális kultúra ésTechnika:

- A magyar néprajzi tárgyi kultúra egy elemének megismerése
- Faanyag felhasználásának adott szintű megismerése, anyagismeret
- Adott alkotó művészeti technika megismerése
- Műveletek sorrendjének követése
- Vizuális kifejező képesség
- Kompozíciós képesség
- Maga készítette grafikai rajz alapján famegmunkálás, fa dísztárgy készítése

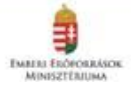

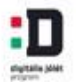

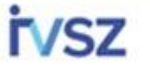

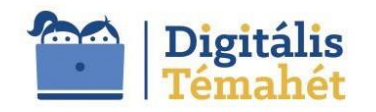

## TANULÁSI CÉLOK

Az 51/2012. (XII. 21.) számú EMMI rendelet – a kerettantervek kiadásának és jóváhagyásának rendjéről alapján.)

- Tudjon ismeretekhez jutni különböző képi és szöveges ismerethordozók révén
- Sajátítson el alapszintű ismereteket az internethasználatban rejlő lehetőségekről
- Képes legyen különféle digitális eszközök segítségével képkészítésre, szerkesztésre
- Legyen képes a különböző dolgokat, jelenségeket, folyamatokat elemi szinten megfigyelni
- Legyen képes a tapasztalatokat elemezni, értelmezni, magyarázni, következtetéseket levonni
- Ismerje a mérésekhez szükséges eszközöket és használja azokat balesetmentesen
- Szerezzen gyakorlatot a mindennapi életben előforduló mérésekben, ezek mértékegységeinek (hosszúság, tömeg, térfogat) használatában
- Legyen képes az írott szövegből a kérdéses információt kiszűrni
- Megfelelően és eredményesen működjön együtt másokkal, érezze a felelősséget a csapatban betöltött szerepkörnek megfelelően
- Tájékozódjon az időben, az ismeretek rendszerezésében
- Önértékelés és önellenőrzés
- Vizuáliskifejezőképességfejlődése,alkotáséskreativitásfejlesztése
- Legyen képes munkájátbemutatni
- A világ megismerésének igényére törekvés

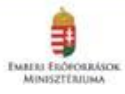

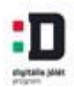

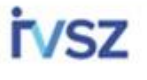

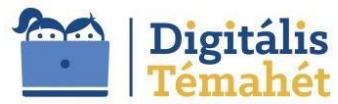

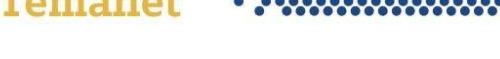

# **ÉRTÉKELÉSI TERV**

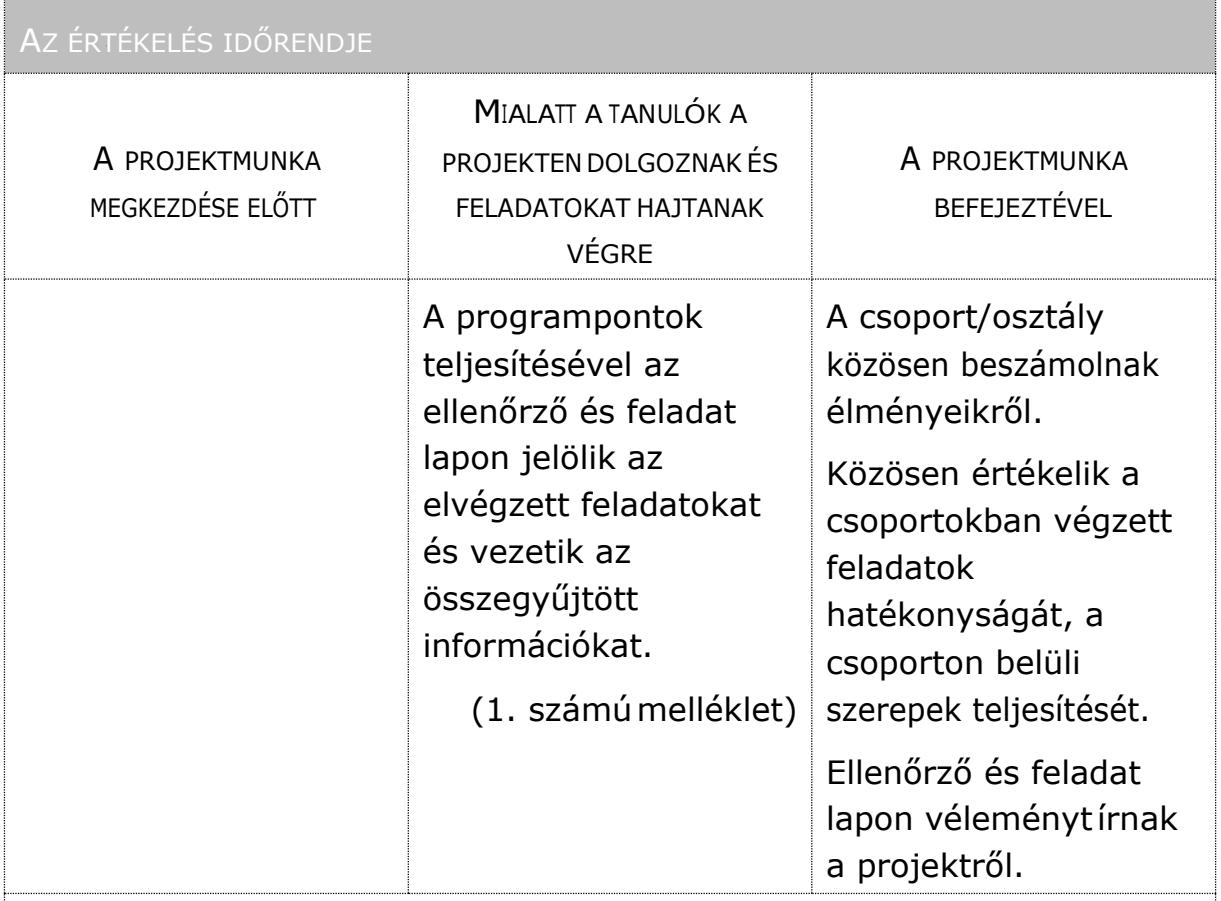

ÉRTÉKELÉSI ÖSSZEFOGLALÓ

A projekt hét során a pedagógus figyeli a gyermekeknél a programpontok teljesítésének ütemét. A gyermekek képességeik alapján nem valószínű, hogy egy ütemben tudnak haladni a feladatokkal. A pedagógus kialakíthat tanulói csoportokat, ahol a jobban teljesítők segítenek, mentorálják a lassabban haladókat.

A normál iskolai tantárgyi környezettől eltérő interaktív tevékenység a pedagógusnak jól szemlélteti a tanulók képességeit és hogy hol tartanak az életkoruknak megfelelő fejlődési ütemben. Értékelést végez a tanulókról, erősségeikről, gyengeségeikről, fejlesztésre váró területikről.

A pedagógus dokumentációt készít a projekt előrehaladásáról, hogy a projekteta tervezettütemben tudják-e folytatni vagy voltak gyorsabbanés

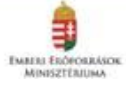

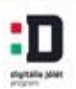

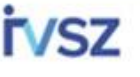

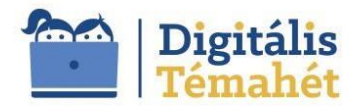

lassabban végezhető programpontok. A tanulók visszajelzéseit összegyűjti, hogy hogyan érezték magukat a projekt során.

A pedagógus a végén a tapasztalatokat összegzi és írásbeli beszámolót készít.

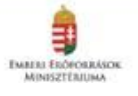

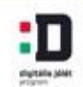

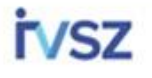

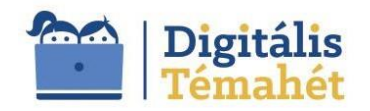

### **A PROJEKT MENETE**

#### MÓDSZERTANI ELJÁRÁSOK

Az Anyáknapi képeslap projekt hét első felében a diákok önállóan dolgoznak, haladnak a megadott feladatok szerint, információkat gyűjtenek és az ellenőrző lapon az információkat rögzítik. Ezt végezhetik Word dokumentumban elektronikus formában vagy kinyomtatott formában kézzel kitöltve.

Az 5. programpont alkalmával az információkat a csoport összeveti, a megszerzett információkat egymással ismertetik.

A programot önálló munkában folytatják tovább. Az ellenőrző listában jelölik az elvégzettfeladatokat.

A 10. programpontban egymásnak is bemutatják munkájukat, és közös produktumot, diasort hoznalétre.

A 11. programpontban 3-4 fős csoportokban, a feladatokat beosztva dolgoznak tovább. Minitárlatot készítenek az alkotásokból és megszervezik az ünnepélyes megnyitót és anyáknapi ünnepséget. Cél bemutatni a projektfolyamatát,amegszerzettismeretek és az elkészítetttárgyakat.

A projekt során váltják egymást az önálló és csoportosan végzettfeladatok. Ugyanígy a digitális és a manuális tevékenységek.

A projekt hét során a pedagógus figyeli a gyermekek programpontok teljesítésének ütemét. A gyermekek képességeik alapján nem valószínű, hogy egy ütemben tudnak haladni a feladatokkal. A pedagógus kialakíthat tanulói csoportokat, ahol a jobban teljesítők segítik, mentorálják a lassabban haladókat.

### **Témahét menete:**

1. Ismerkedés a projekt hét programjával. A pedagógus elmondja a program menetét, kiosztja az ellenőrző lapokat, amin a tanulók a feladatokat látják. Átnézik, hogy melyek azok a feladatok, amiben könnyen eligazodnak és melyek, ahol új ismereteket fognak kapni. Kialakítják a kiscsoportos tevékenységekhez a tanulói csoportokat. Elvégzik az első feladatot. Számítógépen saját mappát hoznak létre,

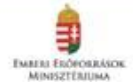

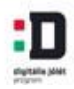

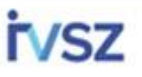

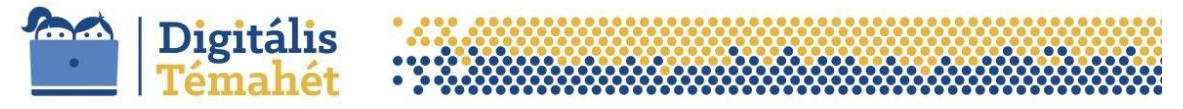

amiben a fényképeket és a projekt dokumentációit gyűjtik a tanulók. Az ellenőrző listában jelölik az elvégzett feladatot.

(Digitális kompetenciafejlesztés, rendszerszervezői képességek – 45 perc)

2. Ismerkedés a Szabadtéri Néprajzi Múzeum honlapjával, a múzeummal, a gyűjteményekkel. A tanuló fedezze fel, hogy milyen gyűjteményei, kiállításai vannak a múzeumnak. Az ellenőrző lapra írja be, hogy mi a múzeum gyűjtőköre, soroljon fel legalább 10 db tárgyat a múzeum kiállításitárgyaiból.

[http://skanzen.hu/hu/a-skanzen/gyujtemenyek/a-skanzen](http://skanzen.hu/hu/a-skanzen/gyujtemenyek/a-skanzen-gyujtemenyei)**[gyujtemenyei](http://skanzen.hu/hu/a-skanzen/gyujtemenyek/a-skanzen-gyujtemenyei)** 

A Szabadtéri Néprajzi Múzeum online adatbázisából válasszák ki a megadott ácsolt láda műtárgyi leírását és töltsék le a fényképeit. A tanulók a mappájukba mentsék el a képet.

Leltáriszám:1971.144.5. Tárgynév: Ácsolt láda

A Skanzen Online műtárgy adatbázisának kereső programjában keressék meg a megadott ládát.

<http://skanzen.hu/hu/a-skanzen/gyujtemenyek/mutargy-gyujtemeny>

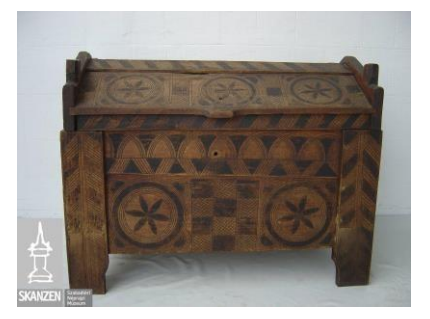

Az ellenőrző listában jelölik az elvégzett feladatot, a megszerzett információkat rögzítik.

(Digitális kompetenciafejlesztés – 45 perc)

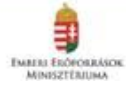

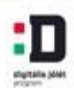

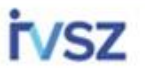

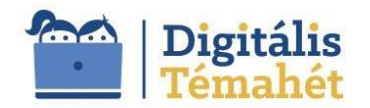

3. A Néprajzi Múzeum "Az ácsolt láda" című archív film megtekintése

A film letölthető a múzeum online adatbázisából vagy a Youtube internetes csatornáról.

A film megnézésével ismereteket gyűjtenek a láda készítéséről, megismerkednek egy kézműiparitevékenységgel. A tanulók figyeljék meg, hogy a ládakészítés során a készítő milyen eszközöket használ, ezeket írják be az ellenőrző lapra.

Az ellenőrző listában jelölik az elvégzett feladatot, a megszerzett információkat rögzítik.

<http://gyujtemeny.neprajz.hu/neprajz.06.13.php?bm=1&as=62&mt=1> <https://www.youtube.com/watch?v=BOi7QqLEIiM>

(Digitális kompetenciafejlesztés – 45 perc)

4. Meseolvasás: Illyés Gyula, Hetvenhét magyar népmese című könyvéből a Kis Kolozs meg Nagy Kolozs, és A huszár és a szolgáló mesék internetről letölthető mesék megkeresése és elolvasása az olvasásóra keretében. A mese kapcsán a tanulók figyeljék meg, hogy mit tároltak aládában.

Az ellenőrző listában jelölik az elvégzett feladatot, a megszerzett információkat rögzítik.

[http://www.kincseslada.hu/magyarsag/e107\\_files/public/ILLES\\_GY.PD](http://www.kincseslada.hu/magyarsag/e107_files/public/ILLES_GY.PD) F

(Szövegértés és digitális kompetenciafejlesztés – 45 perc)

5. Csoportos beszélgetés az ácsolt ládáról. Mit tudtak meg róla, mik a méretei, milyen az alakja, mi az anyaga, milyen a mintázata, milyen mintaelemeket fedeznek felrajta.

Az ellenőrző listán vezetett információkat a tanulók egyeztetik egymással.

(Matematikai, környezeti és vizuális nevelés kompetenciafejlesztés – 45 perc)

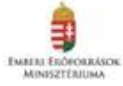

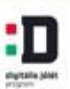

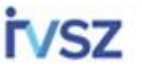

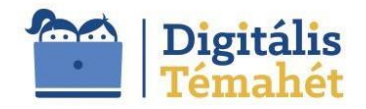

6. Mintázási terv készítése Logo Motion vagy Imagine rajzoló program segítségével, az elkészíteni kívánt ládika vagy falemez méreteit figyelembe véve. A képet a számítógépen mentse el a saját mappájába és nyomtassaki.

Ha a számítógépes program nem elérhető a mintarajzot papíron készítsék el vonalzó, körző segítségével. Vagy mindkét technika alkalmazása elvégezhető külön-külön óra keretében. A papír alapú rajzot szkenneljék be vagy készítsenek róla fényképet. A képeket mentse el a saját mappájába.

Az ellenőrző lapon a feladat elvégzésének jelölése. https://androbit.net/articles/457/az\_imagine\_logo\_telepitese.html <https://www.youtube.com/watch?v=97eNKVnAk4g>

(Digitális kompetenciafejlesztés és matematikai készségfejlesztés– 45 – 45 perc)

7. Az Anyáknapi ajándéktárgy elkészítése a megrajzolt tervek alapján fa ládikára vagy falemezre rajzóra keretében.

Használt eszközök: vonalzó, körző, ceruza, festék, ár, pirográf

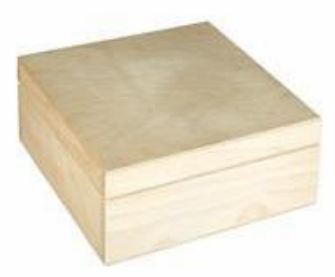

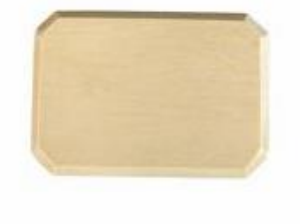

Az ellenőrző lapon a feladat elvégzésének jelölése. (Vizuális készség, kézügyesség fejlesztés – 45 - 45 perc)

8. Fotó készítése az elkészült ajándékdobozokról vagy a falemezről és a képek feltöltése számítógépre a saját mappájába.

Az ellenőrző lapon a feladat elvégzésének jelölése. (Digitális kompetenciafejlesztés – 45 perc)

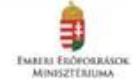

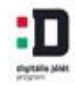

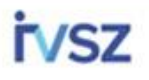

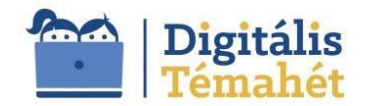

9. Fotor.com programmal Kollázs/Képeslap készítése, képek nyomtatása fotópapírra.

A tanuló a mappájából válassza ki a képeket. A képeslapon szerepeljen az eredeti ácsolt láda fotója, a rajzoló programmal készített mintázási terv, az elkészült ládikó vagy falemez fotója és a tanuló szerkesszen rá anyák napi üzenetet.

A letöltött képszerkesztő programban a tanuló a saját mappájából a képeket átteszi akollázsba.

Formailag rendezi. Szöveggel látja el. Mentés és kinyomtatás.

A megszerkeztett képet a saját mappájába mentse el.

Az ellenőrző lapon a feladat elvégzésének jelölése. https:/[/www.fotor.com/](http://www.fotor.com/)

(Digitális kompetenciafejlesztés – 45 perc)

10. Az osztály 5-6 fős csoportokban dolgozik tovább.

Muzeológusi, kurátori, látványtervezői feladatokat ellátva kiállítást hoznak létre azelkészültpapíralapúés tárgyimunkákból.Válasszanak maguk közül olyan személyeket is, akik majd a "kiállítás megnyitón" – Anyáknapi ünnepségen a projekt folyamatait bemutatják, a digitális eszközökön prezentálják, a kiállítást bemutatják, tárlatvezetést tartanak.

Csapatok feladatai:

- 1. Kiállításrenedezők:minitárlatlétrehozásaazelkészültmunkákból
- 2. Műsorvezetők: a témahét programjának bemutatása, bemutatószöveg megírása, élmények, tanultak ismertetésének összeállítása
- 3. Prezentációt készítők: a témahét programjáról, tanultakról, élményekről prezentáció készítése

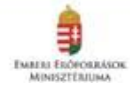

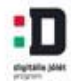

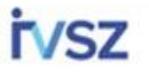

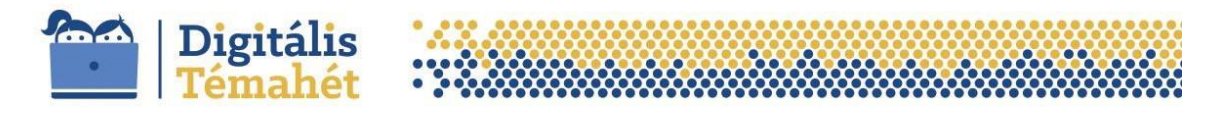

4. Kiállítás tárlatvezetők: a megszerkesztett képekből/kollázs/képeslap bemutató diasor összeállítása

(45 perc)

11.Anyáknapi program keretében a szülőknek a prezentációt, a kiállítást bemutatják és átadják az anyáknapi képeslapot és az elkészített ajándéktárgyat.

(2 x 45perc)

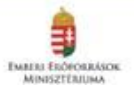

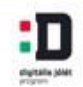

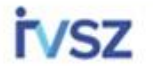

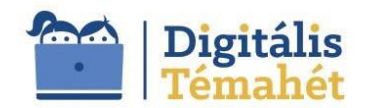

### **A PROJEKT RÉSZLETEI**

SZÜKSÉGES KÉSZSÉGEK

Korosztálynak megfelelő geometriai és hosszmértékegységek ismeretek Körző, vonalzó használata

Korosztálynak megfelelő szövegértés

Néhány írásbeli mondatos szövegalkotási készsége

A népmese fogalmánakismerete

Rajz és technika órán használt eszközök biztonságos használata

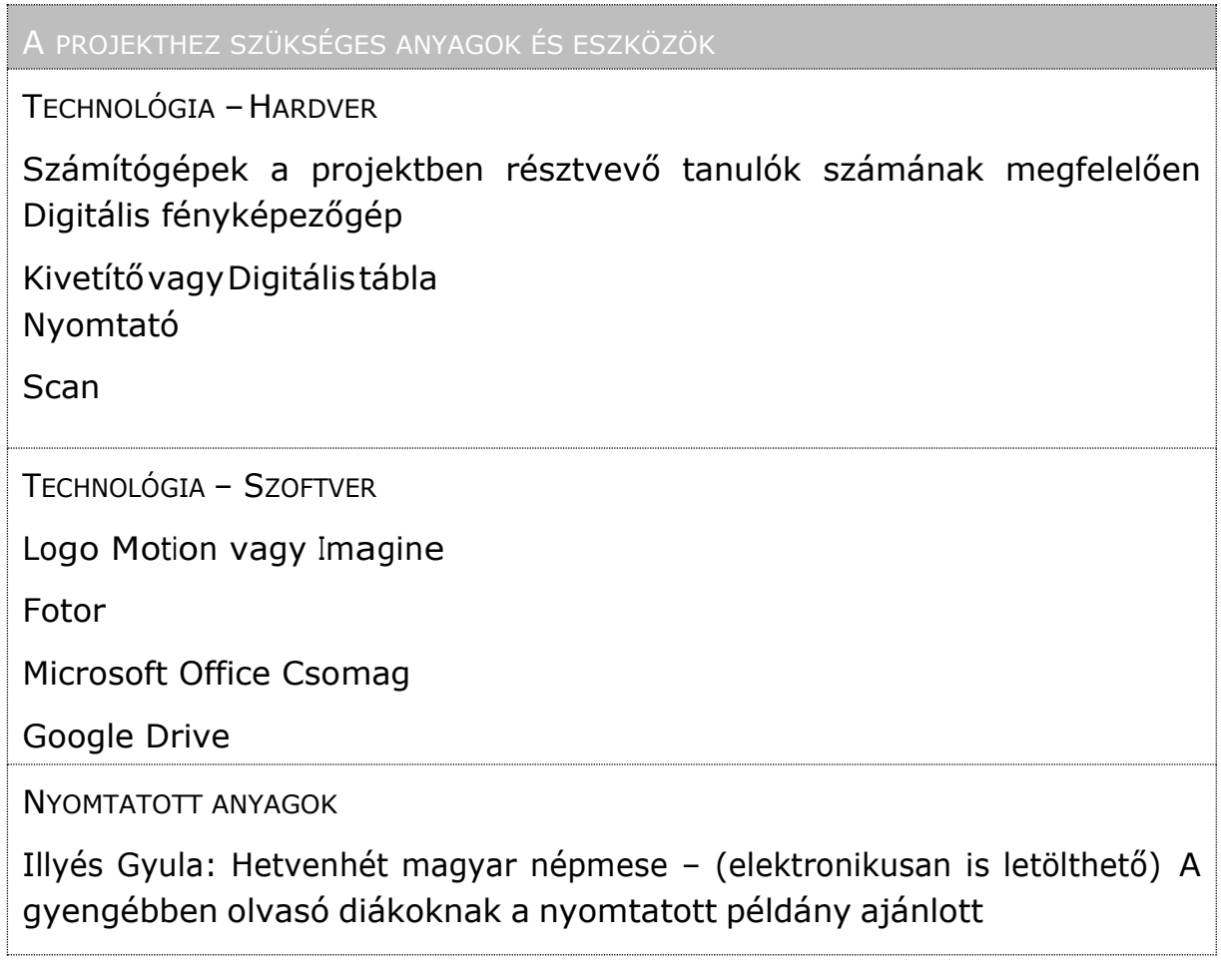

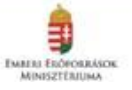

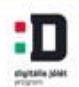

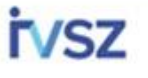

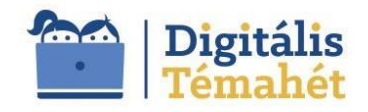

INTERNETES FORRÁSOK,ALKALMAZÁSOK Szabadtéri Néprajzi Múzeumgyűjteményei <http://skanzen.hu/hu/a-skanzen/gyujtemenyek/a-skanzen-gyujtemenyei> Ácsolt láda műtárgyleírása, fényképei <http://skanzen.hu/hu/a-skanzen/gyujtemenyek/mutargy-gyujtemeny> Néprajzi Múzeum, "Az ácsolt láda" című archív film <http://gyujtemeny.neprajz.hu/neprajz.06.13.php?bm=1&as=62&mt=1> Youtube, "Az ácsolt láda" című archív film <https://www.youtube.com/watch?v=BOi7QqLEIiM> Youtube, Logo Motion használata <https://www.youtube.com/watch?v=BOi7QqLEIiM> Imagine, Logo Motion <http://logo.sulinet.hu/> Magyar Néprajzi Lexikon, Ácsolt láda <http://mek.niif.hu/02100/02115/html/1-34.html>

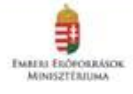

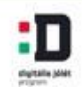

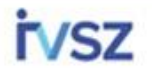